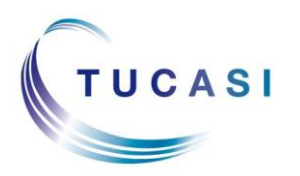

#### **Schools Cash Office**

Income Administration Software

# **How do I enter sessions attended?**

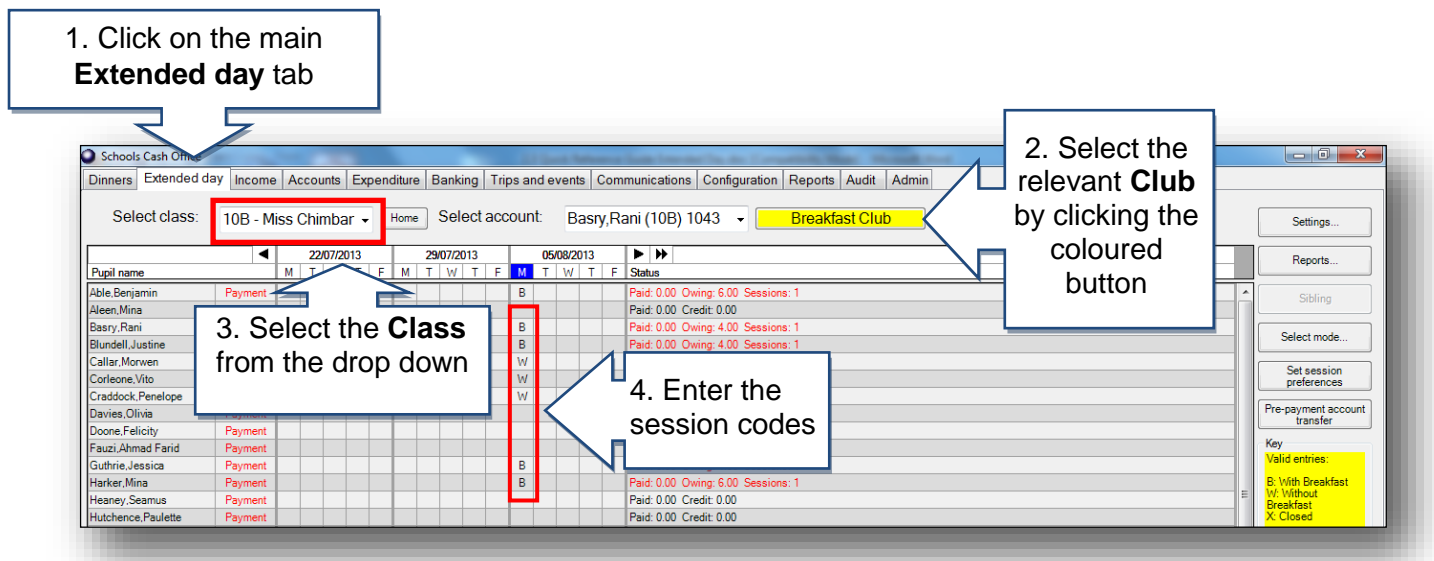

You can enter session choices on the day or they can be entered for future days either manually or using preferences.

# **How do I print a list of who is attending today?**

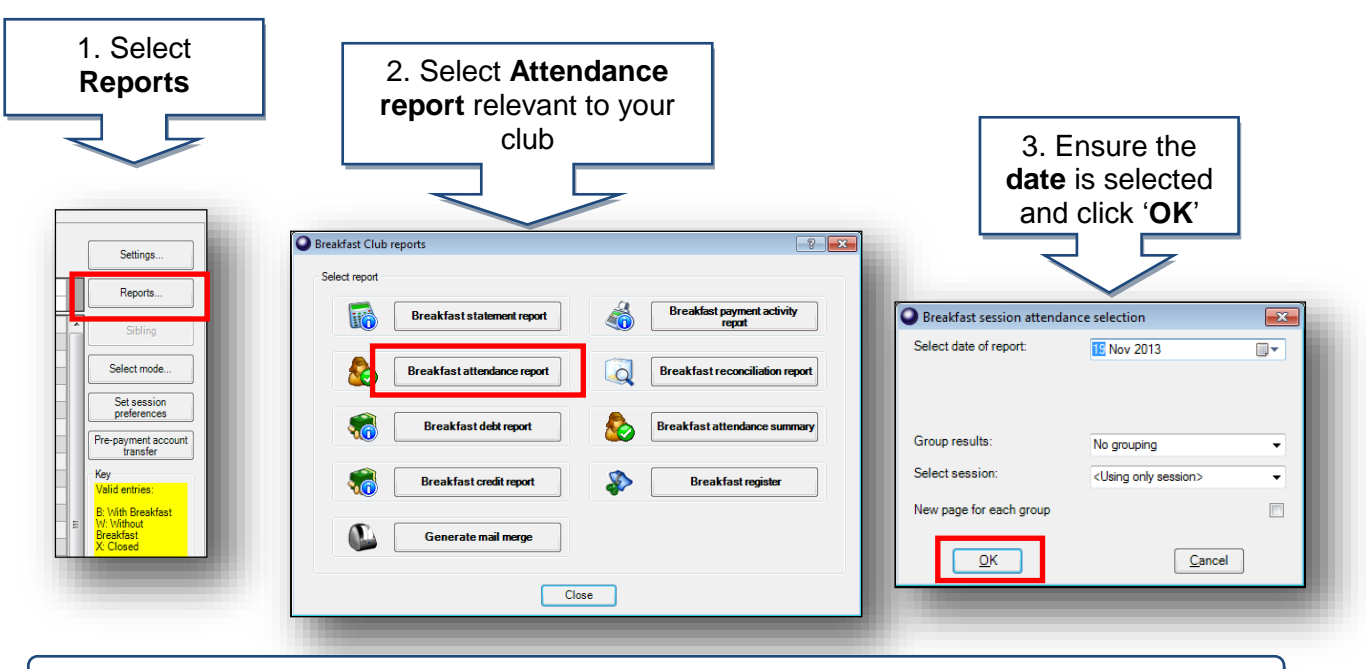

The report displays who is due to attend today with space to write time in/out and signature.

#### **How do I enter cash and cheque payments?**

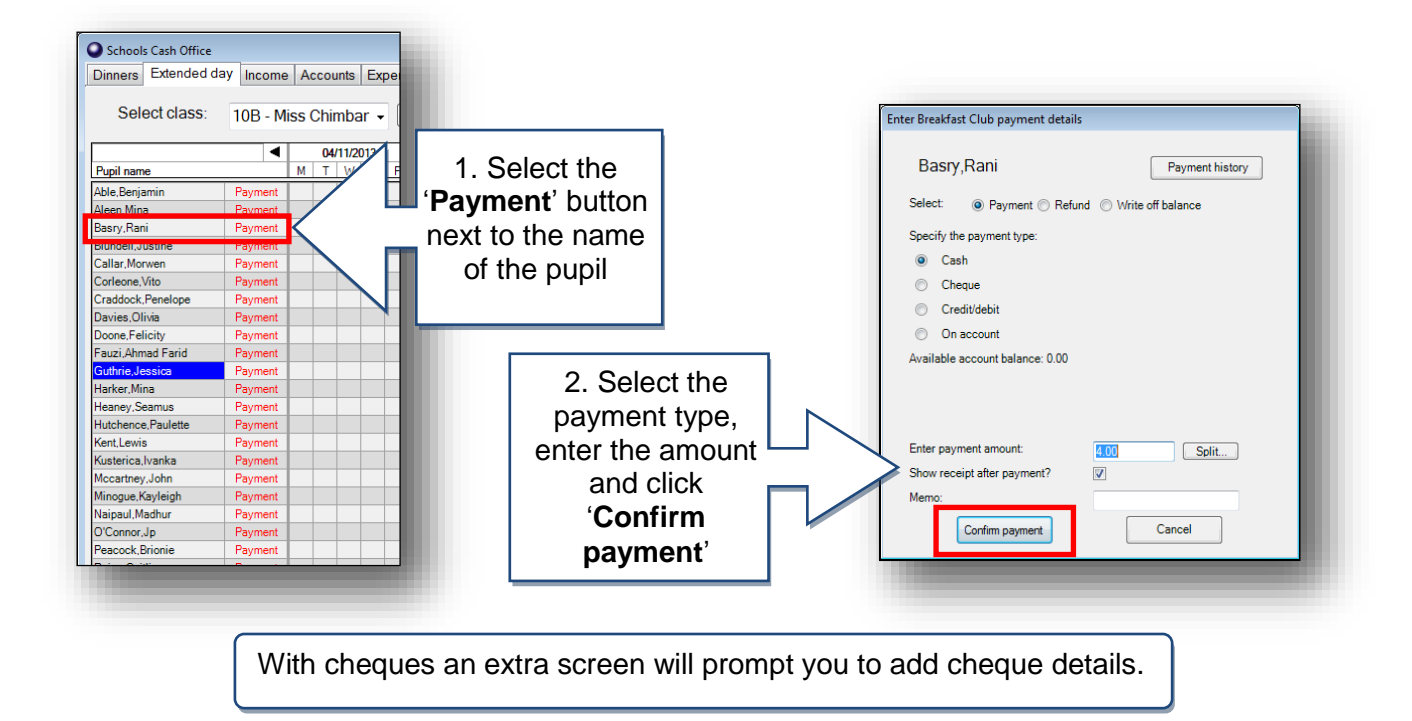

## **How do I check the total income I have entered?**

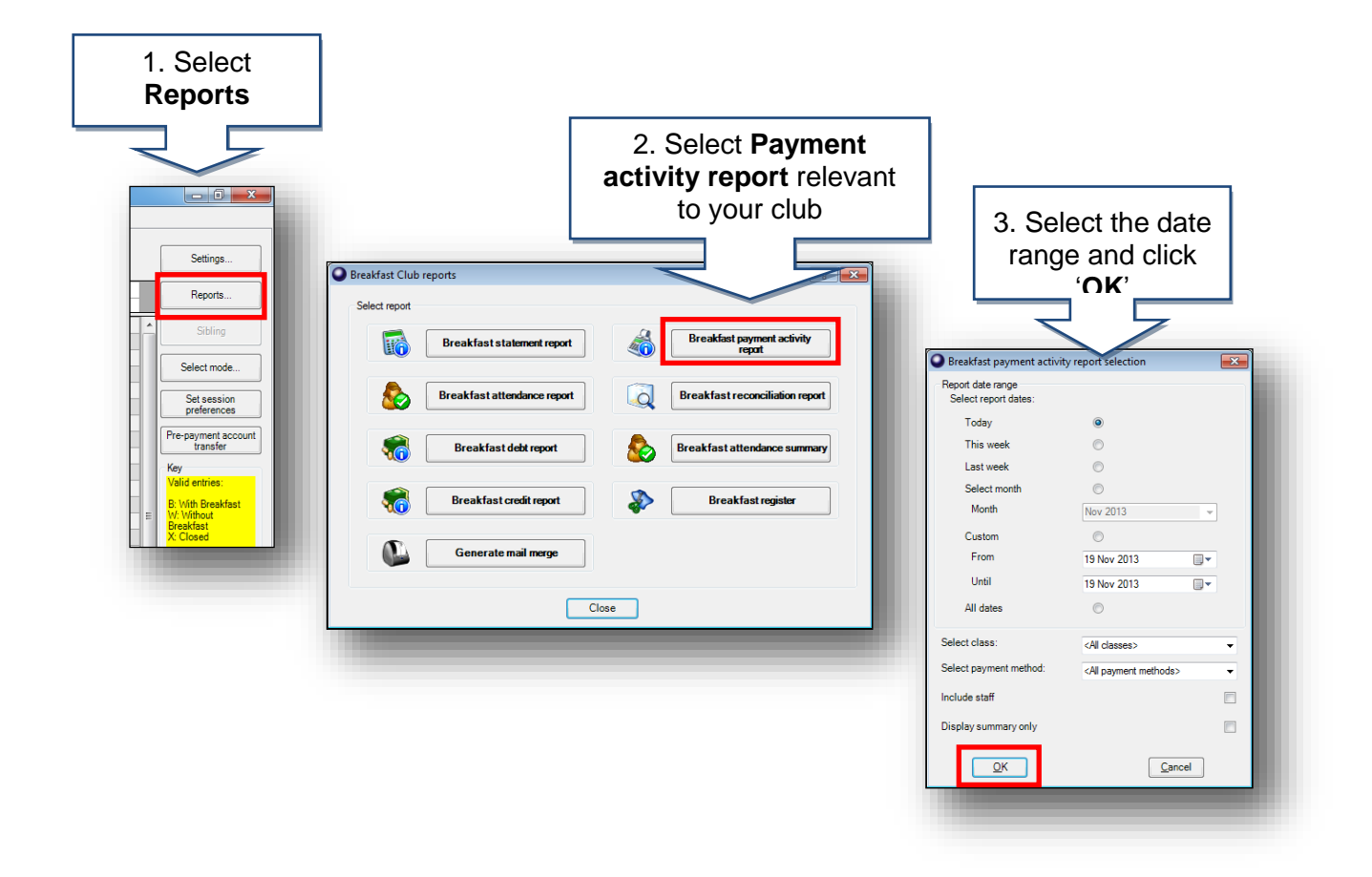

## **How do I reconcile at the end of the week?**

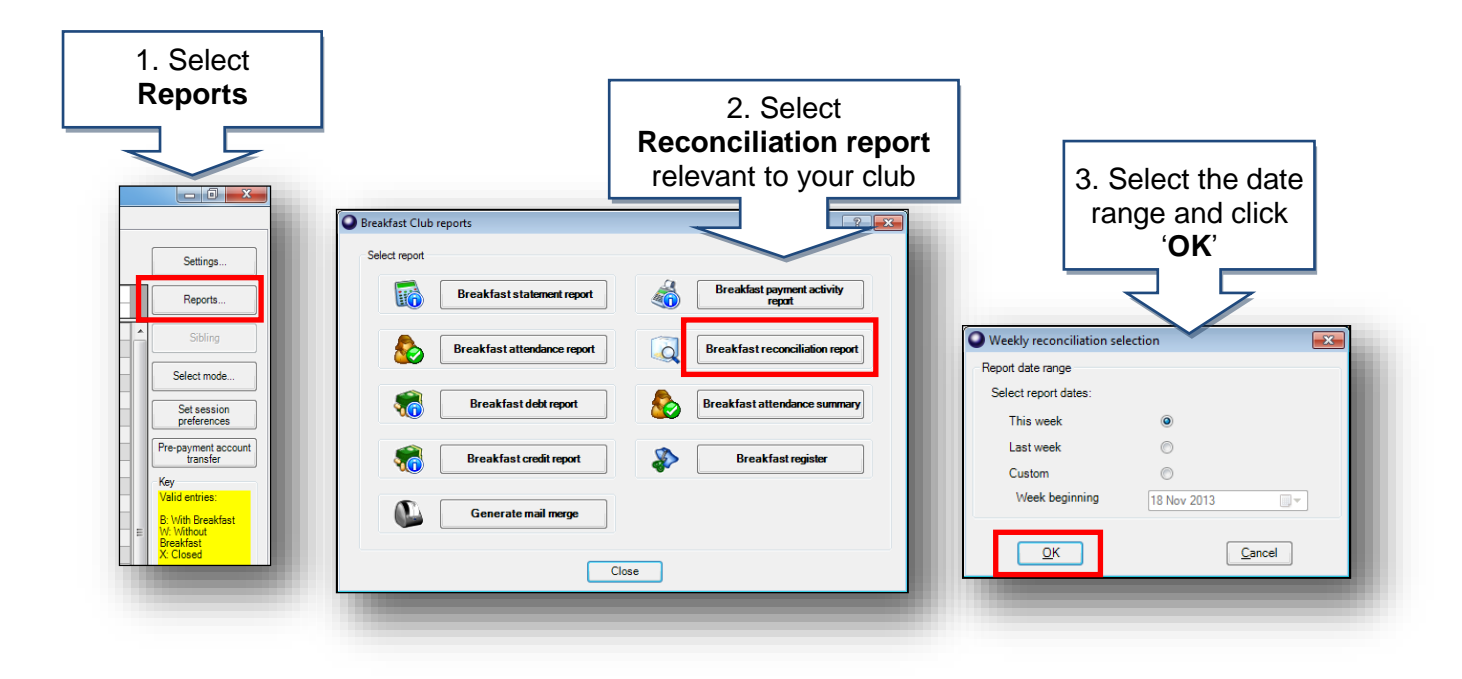

## **How do I check for debt?**

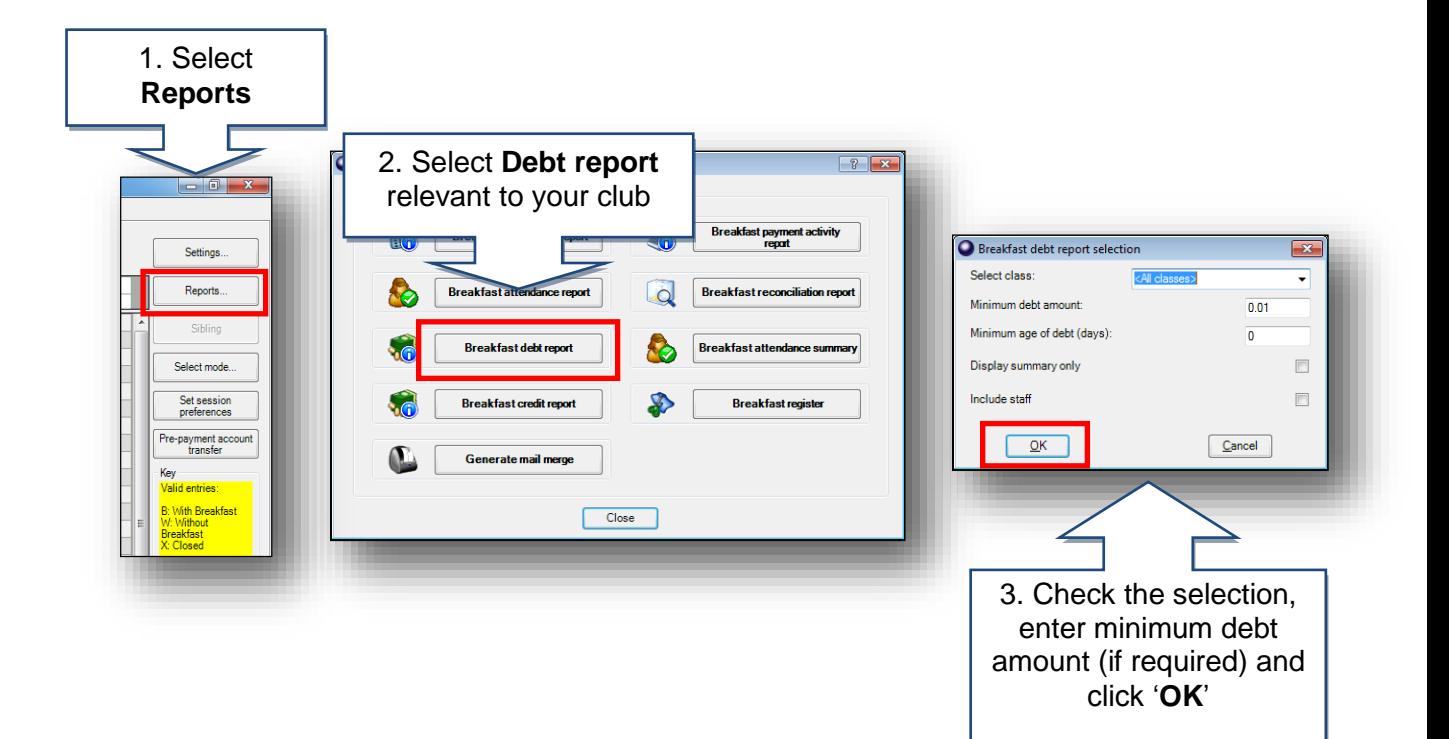

### **How do I send letters to chase for debts?**

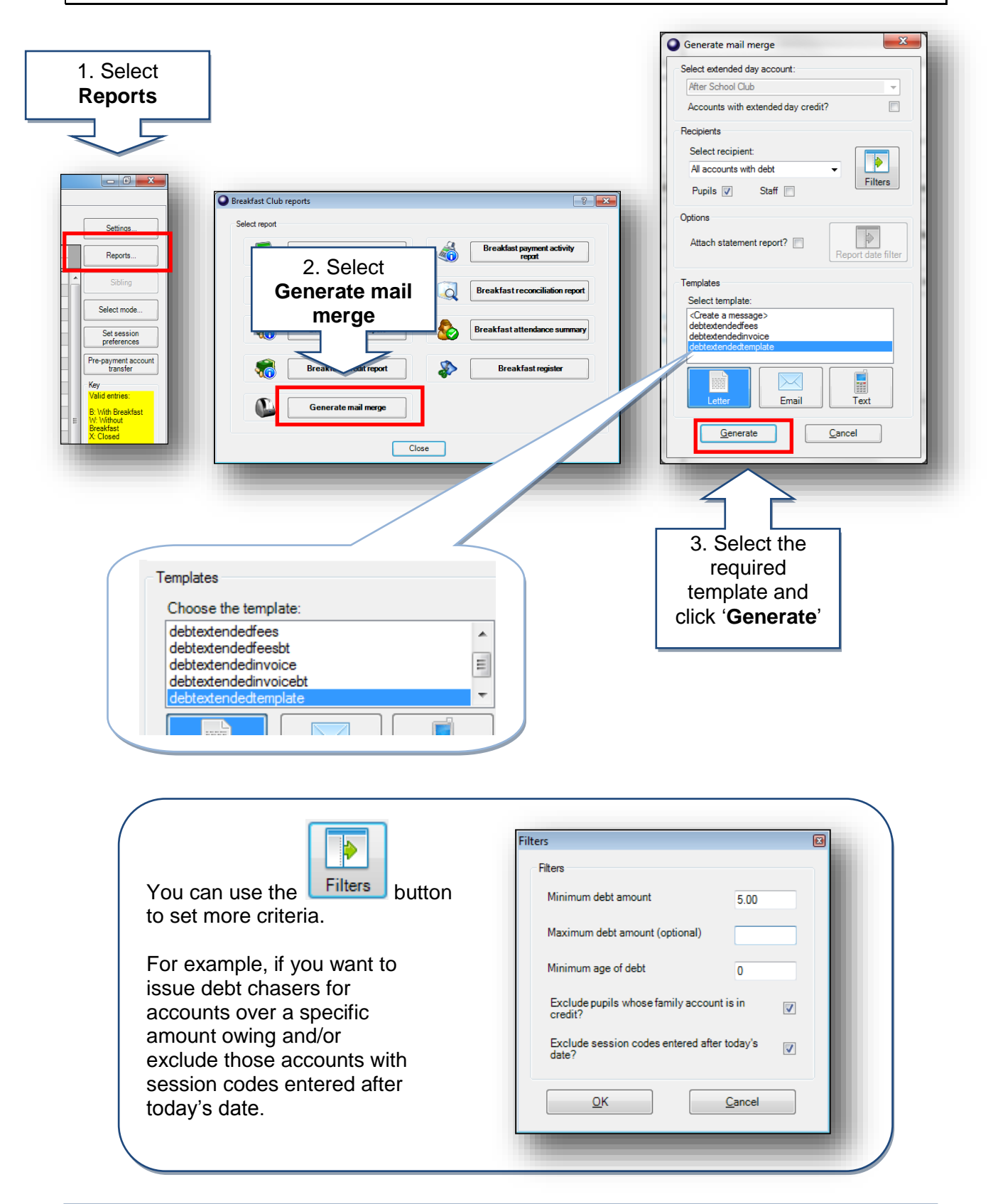

#### **Support**

If you have any queries please click the **help** button to access the online Help Centre or contact our Customer Support team.

 $S$  depind  $S$ . Contracted Day  $4$ Email: [support@tucasi.com](mailto:support@tucasi.com) Telephone: 0844 800 4017

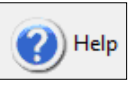